# **BAB III METODELOGI PENELITIAN**

#### **3.1 Metode Penelitian**

Metode Penelitian yang digunakan pada penelitian ini adalah metode simulasi berbasis komputasi. Adapun data-data yang diambil dan digunakan dalam permodelan geometri untuk simulasi berdasarkan data sekunder yang dirancang oleh peneliti. Kajian terhadap dasar teori juga dilakukan berdasarkan standar, buku, dan jurnal. Simulasi menggunakan *software ANSYS WORKBENCH* dilakukan untuk memperoleh profil pola sebaran dispersi *plume rise* pada *chimney*. Setelah profil diperoleh maka dapat dilakukan analisa faktor-faktor apa saja yang mempengaruhi terjadinya *plume rise*.

#### **3.2 Tempat dan Waktu Penelitian**

Penelitian dilakukan di Studio Perancangan dan Rekayasa Sistem (SPRS) Teknik Mesin Fakultas Teknik Universitas Brawijaya Malang.

#### **3.3 Variabel Penelitian**

Dalam penelitian ini menggunakan tiga variabel yaitu, variabel bebas, variabel terikat, dan variabel terkontrol.

#### **3.3.1 Variabel Bebas**

Variabel bebas adalah variabel yang tidak dipengaruhi oleh variable lain sehingga variabel ini dapat mempengaruhi hasil dari penelitian. Nilai dari variabel ini ditentukan oleh peneliti agar memperoleh hubungan antara variabel bebas dan variabel terikatnya. Variabel bebas dalam penelitian ini adalah :

 *Velocity* Emisi Gas Buang *Smoke* Saat Keluar *Chimney* =  $V_{S1} = 10$  m/s;  $V_{S2} = 20$  m/s;  $V_{S3} = 30$  m/s

#### **3.3.2 Variabel Terikat**

Variabel terikat adalah variabel yang besar nilainya tergantung oleh variabel bebas. Variabel terikat pada penelitian ini adalah :

Pola Dispersi *Plume Rise* Pada *Chimney*

### **3.3.3 Variabel Terkontrol**

Variabel terkontrol adalah variabel yang besarnya dikendalikan selama penelitian dan konstan. Variabel terkontrol dalam penelitian ini, yaitu :

- Kecepatan Angin *Uniform* : 1.6 m/s
- **Temperatur Udara Sekitar Konstan (T** = 28 °C atau 303 K)
- **Temperatur Emisi Gas Buang Saat Keluar dari** *Chimney* ( $T = 160^{\circ}$ C atau 433 K)
- **Tekanan Udara Konstan (**  $P = 1$  **atm )**
- Arah Aliran Angin Searah Horisontal

#### **3.4 Alat Yang Digunakan**

Pada penelitian ini alat yang digunakan adalah sebagai berikut :

• Laptop ASUS A555LN-XX196D dengan spesifikasi :

Tabel 3.1 Spesifikasi Laptop :

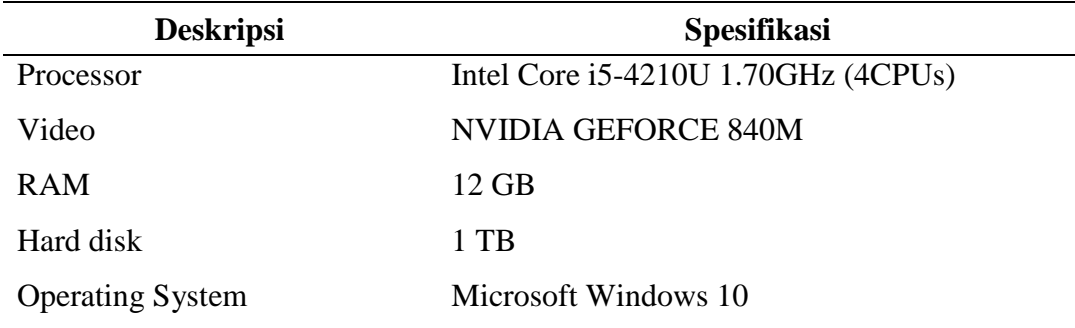

- *Software Design* Geometri *Autodesk AutoCAD*
- *Software* Simulasi *Ansys Workbench*

## **3.5 Prosedur Penelitian**

## **3.5.1 Studi Literatur**

Untuk memperdalam pemahaman mengenai permasalahan yang dibahas, dilakukan studi literatur yang berkaitan dengan proses operasional dan perancangan *chimney* serta studi literatur mengenai simulasi dengan *software ANSYS WORKBENCH*. Studi literatur diperoleh dari *handbook, e-book*, jurnal, dan penelitian terdahulu yang berkaitan dengan topik permasalahan.

## **3.5.2 Pengumpulan Data**

Data yang dikumpulkan adalah data input yang didapatkan sesuai dengan skenario rancangan penulis yang digunakan khusus dalam proses simulasi ini.

#### **3.5.3 Pembuatan Geometri**

Pada tahap ini desain *chimney* digambar secara 3D sesuai dengan data *design* yang ada dengan menggunakan *software Autodesk AutoCAD*

Setelah proses pembuatan desain 3D selesai, desain *Chimney* kemudian di *export* ke format extensi IGES file \**.igs* sehingga dapat terbaca untuk disimulasikan ke *software ANSYS WORKBENCH*.

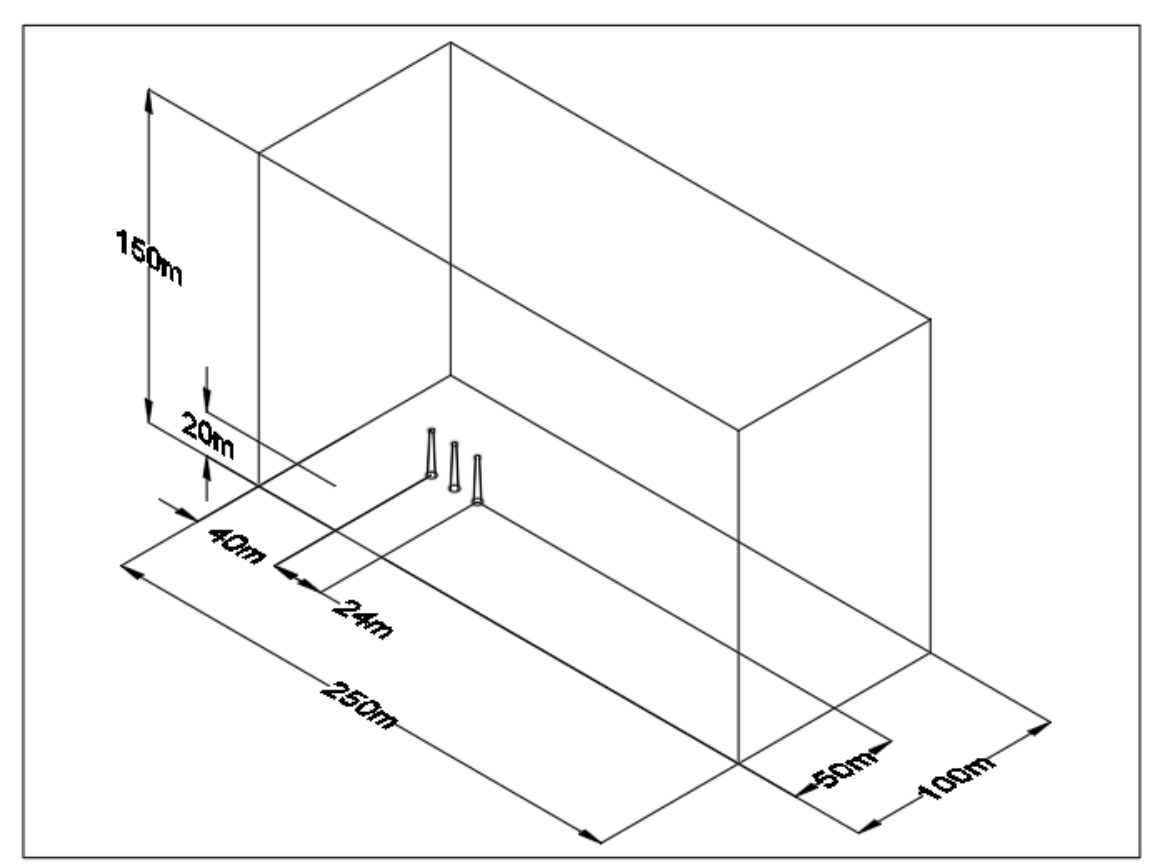

Gambar 3.1 Desain Model 3D *Chimney* Sumber : *Autodesk AutoCAD*

## **3.5.4 Simulasi**

Pada proses simulasi dengan menggunakan *software ANSYS WORKBENCH* melalui beberapa tahapan. *Prepocessing* adalah tahap dimana data di *input* mulai dari pendefinisian *domain* serta pendefinisan kondisi batas atau *boundary condition*. Ditahap ini juga sebuah benda atau ruangan yang akan analisa dibagi-bagi dengan jumlah *grid* tertentu atau sering disebut juga dengan *meshing*. Tahap selanjutnya adalah *Solution*, pada tahap ini dilakukan proses penghitungan data-data input dengan persamaan yang terlibat secara iteratif. Artinya penghitungan dilakukan hingga hasil menuju *error* terkecil atau

hingga mencapai nilai yang konvergen. Penghitungan dilakukan secara menyeluruh terhadap *volume* kontrol dengan proses integrasi persamaan diskrit. Tahap akhir merupakan tahap *Postprocessing* dimana hasil perhitungan diinterpretasikan ke dalam gambar, grafik bahkan animasi warna tertentu. Berikut langkah-langkah proses simulasi dengan *software Ansys Workbench* :

## **1.** *Prepocessing*

a. Memodelkan geometri *chimney* sesuai dengan ukuran bentuk yang dinginkan dan menentukan kondisi batas yang diinginkan.

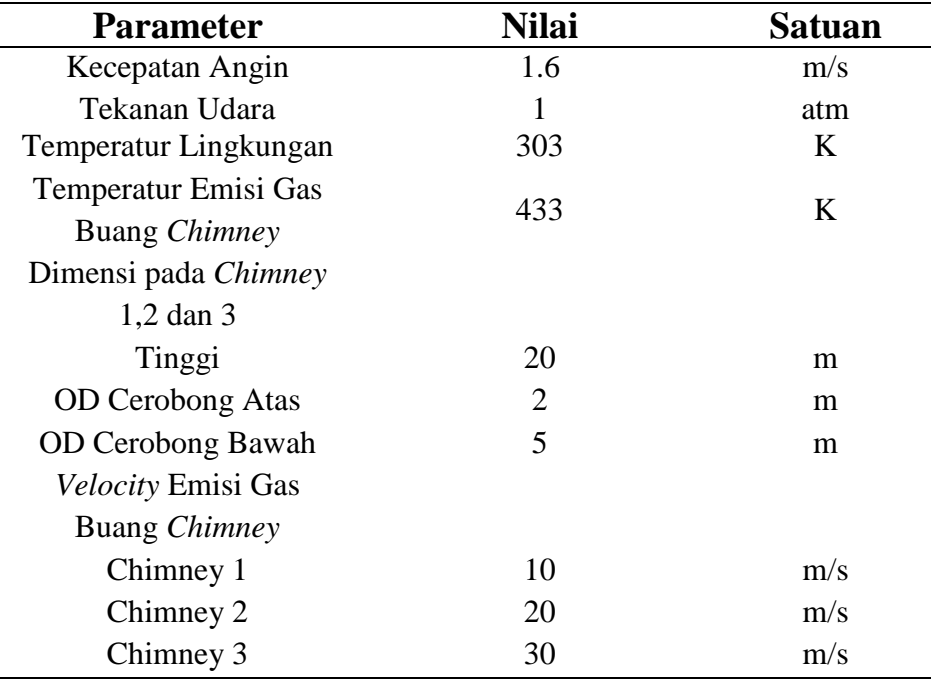

Tabel 3.2 Data Input C*himney* :

b. *Meshing*, yaitu proses membagi geometri menjadi elemen yang lebih kecil (*node*). Semakin kecil *node* yang dibentuk hasil perhitungan yang akan diperoleh akan semakin akurat.

Memberi name selection untuk geometri *chimney* :

- *WIND* untuk aliran angin
- *ATMOSPHERE* untuk kondisi lingkungan
- *SYMMETRY* untuk kondisi batas
- *CHIMNEY* 1 untuk geometri *chimney* 1
- *CHIMNEY* 2 untuk geometri *chimney* 2
- *CHIMNEY* 3 untuk geometri *chimney* 3

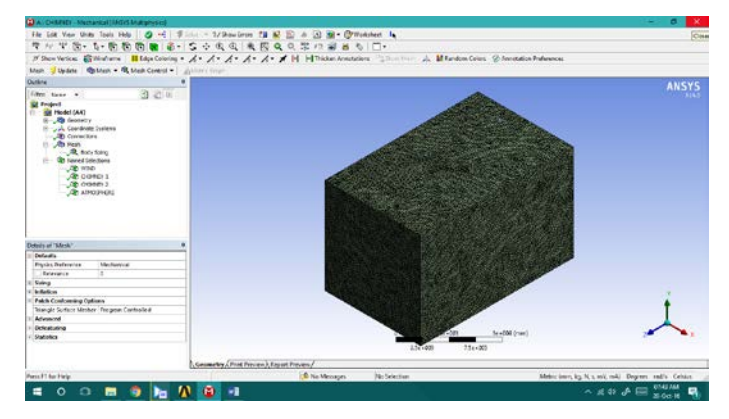

Gambar 3.2 Hasil *Meshing Chimney* Sumber : *ANSYS WORKBENCH*

# **2.** *Solution*

*CFX* pemodelan jenis ini dapat menggambarkan kondisi *boundary layer* dengan baik.

# **3.** *Post Processing*

Pada tahap ini hasil dari proses iterasi di plot dalam bentuk kontur. Dari hasil kontur akan diperoleh distribusi kecepatan, dan pola aliran. Hasil inilah yang digunakan untuk analisa sehingga diperoleh karakteristik aliran dispersi *plume rise* pada *chimney*.

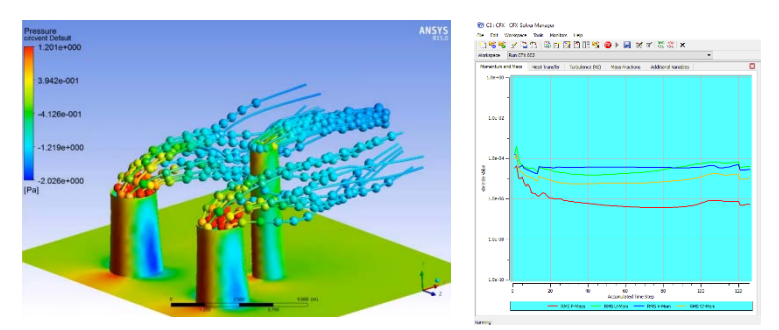

Gambar 3.3 Contoh Hasil Simulasi Berupa Pola Kontur dan Grafik Sumber : *ANSYS WORKBENCH*

# **3.6 Skematik Metode Penelitian**

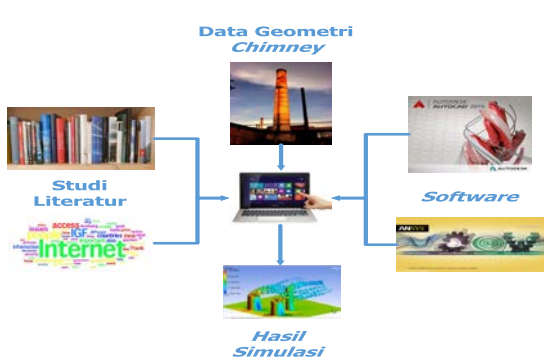

Gambar 3.4 Gambar Skematik Metode Penelitian Sumber : Dokumentasi Pribadi

# **3.7 Diagram Alir Penelitian**

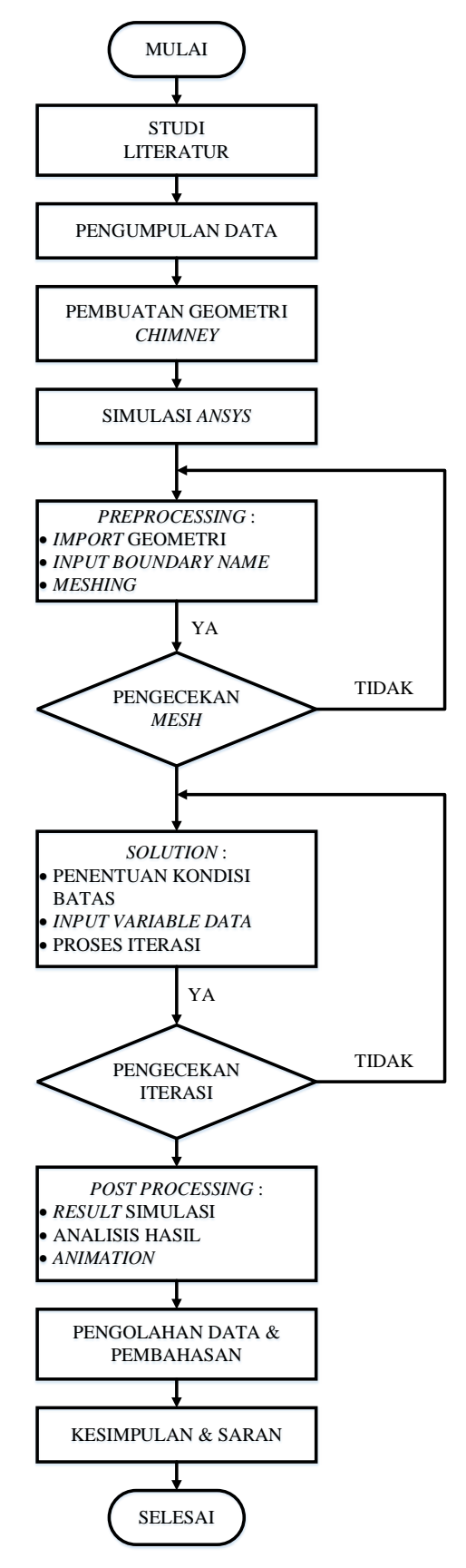

Gambar 3.5 Diagram Alir Penelitian Sumber : Dokumentasi Pribadi